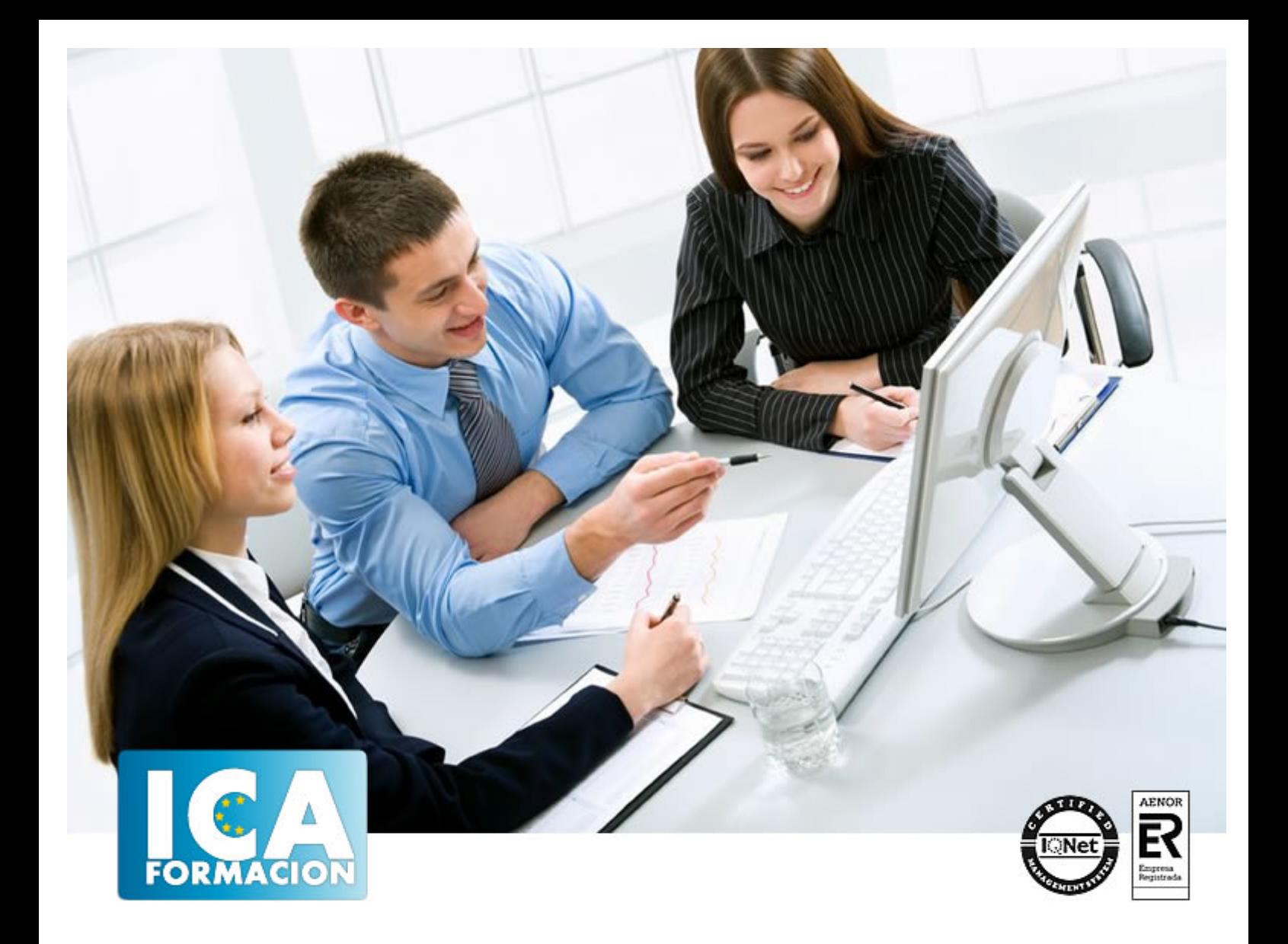

# **Curso de Ofimática Básica (Word, Excel y Power Point 2010)**

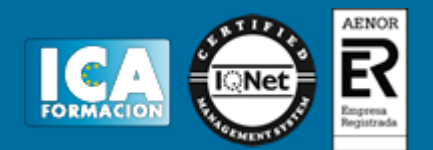

## **Curso de Ofimática Básica (Word, Excel y Power Point 2010)**

**Duración:** 180 horas

**Precio:** 420 euros.

**Modalidad:** A distancia

#### **Metodología:**

El Curso será desarrollado con una metodología a Distancia/on line. El sistema de enseñanza a distancia está organizado de tal forma que el alumno pueda compatibilizar el estudio con sus ocupaciones laborales o profesionales, también se realiza en esta modalidad para permitir el acceso al curso a aquellos alumnos que viven en zonas rurales lejos de los lugares habituales donde suelen realizarse los cursos y que tienen interés en continuar formándose. En este sistema de enseñanza el alumno tiene que seguir un aprendizaje sistemático y un ritmo de estudio, adaptado a sus circunstancias personales de tiempo

El alumno dispondrá de un extenso material sobre los aspectos teóricos del Curso que deberá estudiar para la realización de pruebas objetivas tipo test. Para el aprobado se exigirá un mínimo de 75% del total de las respuestas acertadas.

El Alumno tendrá siempre que quiera a su disposición la atención de los profesionales tutores del curso. Así como consultas telefónicas y a través de la plataforma de teleformación si el curso es on line. Entre el material entregado en este curso se adjunta un documento llamado Guía del Alumno dónde aparece un horario de tutorías telefónicas y una dirección de e-mail dónde podrá enviar sus consultas, dudas y ejercicios El alumno cuenta con un período máximo de tiempo para la finalización del curso, que dependerá del tipo de curso elegido y de las horas del mismo.

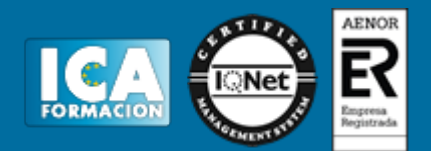

#### **Profesorado:**

Nuestro Centro fundado en 1996 dispone de 1000 m2 dedicados a formación y de 7 campus virtuales.

Tenemos una extensa plantilla de profesores especializados en las diferentes áreas formativas con amplia experiencia docentes: Médicos, Diplomados/as en enfermería, Licenciados/as en psicología, Licencidos/as en odontología, Licenciados/as en Veterinaria, Especialistas en Administración de empresas, Economistas, Ingenieros en informática, Educadodores/as sociales etc…

El alumno podrá contactar con los profesores y formular todo tipo de dudas y consultas de las siguientes formas:

-Por el aula virtual, si su curso es on line -Por e-mail -Por teléfono

#### **Medios y materiales docentes**

-Temario desarrollado.

-Pruebas objetivas de autoevaluación y evaluación.

-Consultas y Tutorías personalizadas a través de teléfono, correo, fax, Internet y de la Plataforma propia de Teleformación de la que dispone el Centro.

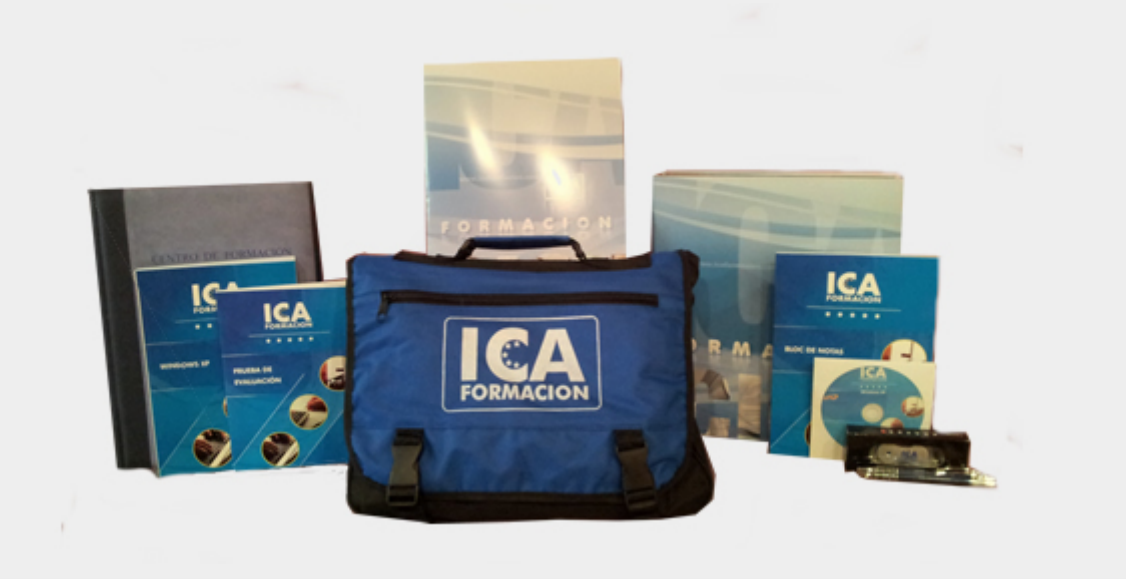

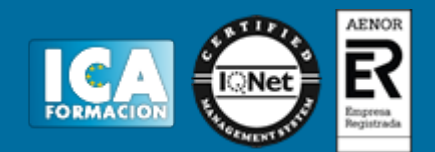

#### **Titulación:**

Una vez finalizado el curso, el alumno recibirá por correo o mensajería la titulación que acredita el haber superado con éxito todas las pruebas de conocimientos propuestas en el mismo.

**Programa del curso:**

# **MODULO I. MICROSOFT WORD 2010 TEMA 1. EL ENTORNO DE WORD 2010**

- 1. La ventana de Word
- 2. Presentación vista Backstage
- 3. Ayuda en Office

# **TEMA 2. LA CINTA DE OPCIONES**

- 1. Presentación de la cinta de opciones
- 2. La ficha inicio
- 3. La ficha insertar
- 4. La ficha diseño de página
- 5. La ficha referencias
- 6. La ficha correspondencia
- 7. La ficha revisar
- 8. La ficha vista
- 9. La ficha complementos
- 10. La ficha programador

### **TEMA 3. TAREAS BÁSICAS PARA MANEJAR ARCHIVOS**

- 1. Crear y abrir un documento
- 2. Guardar un documento
- 3. Cerrar un documento
- 4. Crear una plantilla
- 5. Desplazamiento por un documento
- 6. Acercar o alejar un documento

# **TEMA 4. TRABAJAR CON TEXTO, ORTOGRAFÍA Y GRAMÁTICA**

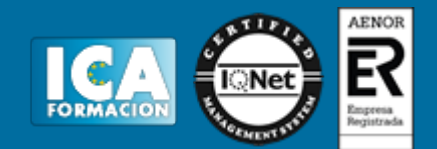

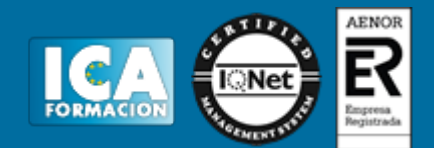

- 1. Seleccionar texto
- 2. Mover, copiar, cortar y pegar
- 3. Buscar y reemplazar
- 4. Corrector ortográfico y gramatical
- 5. Diccionario de sinónimos
- 6. Traducir texto a otro idioma

### **TEMA 5. FORMATO Y ESTILOS**

- 1. Márgenes de página
- 2. Seleccionar la orientación de la página
- 3. Seleccionar el tamaño del papel
- 4. Encabezado, pie y número de página
- 5. Formato de texto
- 6. Estilo de texto
- 7. Párrafos
- 8. Tabulaciones
- 9. Numeración y viñetas
- 10. Bordes y sombreados
- 11. Insertar una portada

#### **TEMA 6. TABLAS E ILUSTRACIONES**

- 1. Creación de una tabla
- 2. Eliminación de una tabla
- 3. Mover y cambiar el tamaño de una tabla
- 4. Insertar una imagen
- 5. Modificar una imagen
- 6. Crear un dibujo
- 7. Modificar un dibujo
- 8. Insertar una captura
- 9. SmartArt
- 10. Gráficos

#### **TEMA 7. VISTA E IMPRESIÓN DE UN DOCUMENTO**

- 1. Vistas de un documento
- 2. La vista preliminar
- 3. Opciones de la impresión
- 4. Cancelar la impresión

# **MODULO II. MICROSOFT EXCEL 2010 TEMA 8. EL ENTORNO DE EXCEL Y LA CINTA DE OPCIONES**

- 1. Conceptos generales
- 2. El entorno de Excel
- 3. Guardar y abrir un documento

# **TEMA 9. TAREAS BÁSICAS AL TRABAJAR CON DATOS**

- 1. Primeros pasos
- 2. La introducción de datos
- 3. Insertar, eliminar y mover
- 4. Revisión ortográfica

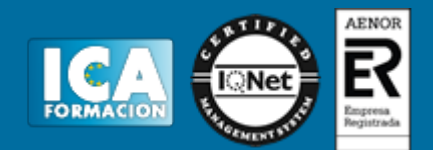

#### **TEMA 10. FORMATOS BÁSICOS Y CONDICIONALES**

- 1. Presentación de los datos
- 2. Formato de los títulos
- 3. Fondo
- 4. Formato condicional
- 5. Estilos y temas

### **TEMA 11. TRABAJAR CON FÓRMULAS**

- 1. ¿Qué es una fórmula?
- 2. Cálculos automáticos
- 3. Ediciones de fórmulas

#### **TEMA 12. LISTAS Y TABLAS DE DATOS**

- 1. Introducción de datos
- 2. Ordenar y agrupar datos
- 3. Filtrado de datos
- 4. Tabla de datos

## **TEMA 13. CÓMO GRABAR Y USAR LOS MACROS**

- 1. ¿Qué es un macros?
- 2. Introducir secuencia de días
- 3. Asociar una macros a un botón
- 4. Definir nuevas funciones
- 5. Macros y seguridad

#### **TEMA 14. IMPRIMIR Y COMPARTIR HOJA DE CÁLCULO**

1. Impresión

# **MODULO III. MICROSOFT POWER POINT 2010 TEMA 15. LA INTERFAZ DE POWERPOINT**

- 1. La ventana de PowerPoint
- 2. La cinta de opciones
- 3. Los paneles del área de trabajo
- 4. Las diferentes vistas
- 5. Ficha archivo

#### **TEMA 16. FICHA INICIO**

- 1. Grupo diapositivas
- 2. El menú Contextual
- 3. Grupo portapapeles
- 4. Grupo fuente
- 5. Grupo párrafo
- 6. Grupo edición

#### **TEMA 17. FICHA REVISAR**

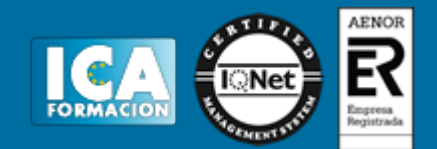

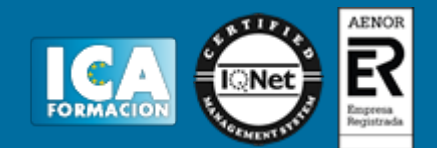

- 1. Grupo revisión
- 2. Grupo idioma
- 3. Grupo comentarios

## **TEMA 18. FICHA DISEÑO**

- 1. Grupo configurar página
- 2. Grupo temas
- 3. Grupo fondo

#### **TEMA 19. FICHA INSERTAR**

- 1. Cuadro de texto
- 2. WordArt
- 3. Objeto
- 4. Grupo símbolos
- 5. Insertar imagen
- 6. Grupo organizar
- 7. Imágenes prediseñadas
- 8. Captura
- 9. Insertar un gráfico

#### **TEMA 20. ANIMACIONES Y TRANSICIONES**

- 1. Agregar animación
- 2. Agregar transición

#### **TEMA 21. PRESENTACIÓN CON DIAPOSITIVAS**

- 1. Iniciar presentación con diapositivas
- 2. Presentación personalizada
- 3. Configuración de la presentación

#### **TEMA 22. GUARDAR Y ENVIAR**

- 1. Imprimir
- 2. Crear un documento PDF/XPS
- 3. Crear un vídeo